# TOMB

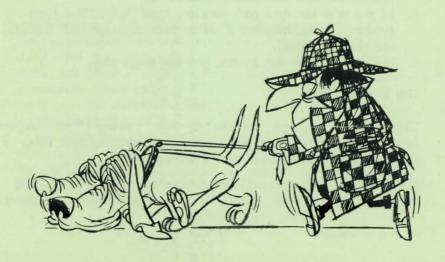

# LICENSE

TOMB is copyrighted and written by Howard Cowles and is distributed by International Computing. Copies of this program may not be made except for the PERSONAL USE OF THE ORIGINAL PURCHASER. These rights are non-transferable. This game is expressly intended for the personal use of the original purchaser and it is expressly forbidden to use this game in a rental, leasing, or exchange program of any kind without the written permission of International Computing.

# WARRANTY INFORMATION

All International Computing programs are sold on an as is basis without warranty. International Computing shall have no liability or responsibility to consumer or any other person or entity with respect to liability, loss or damage caused or alleged to be caused directly or indirectly by computer programs sold by International Computing.

If the digital data pack or diskette should become unusuable for any reason within one year of purchase, International Computing will replace it free of charge if the original is returned post paid. We will gladly assist the customer with any problems encountered in understanding or using our computer programs.

#### LOADING INSTRUCTIONS

- 1. After powering up your Adam, insert your SmartBASIC digital data pack or diskette. Press the computer reset button.
- 2. When prompted by SmartBASIC, remove the SmartBASIC media and insert the TOMB data pack or diskette.
- 3. If you have the data pack version, type [RUN TOMB,d1] and press return. If you have the diskette version, type [RUN TOMB,d5] and press [RETURN].
- 4. Once the program has loaded, you can begin play.

# THE SCENARIO

TOMB is an unusual name, but that is what it seems I have discovered. In all my travels, I have never ran across anything like this. I am going to need your help to unravel this mystery.

After loading TOMB, you will be transported to a different, but vaguely familiar place. I will be your guide through this adventure.

### METHOD OF PLAY

As your guide, I will be your hands and your eyes. If you wish to see something type [LOOK OBJECT] and I will try to give you a description of that object. If you wish to pick up something, type [GET OBJECT], or, if you wish to drop an object, type [JECP].

If there is nothing unusual about an object, I will tell you. However, just because it is not unusual doesn't mean it is not useful. Some objects are not readily visable so try to look at everything you can.

Use two words for a commande, a verb and a noun, or a verb and a direction. However, if you wish to go in a certain direction, you can type [N] instead of [GO NORTH], or [S] instead of [GO SOUTH]. Traveling up or down can be accomplished by typing [U] or [D]. If you want to see a description of a room again, type [LOOK ROOM] or [R].

Clues are all around you and if you look for them. TOMB is a magical place, full of fun and surprises. Good luck and have fun!

NOTE: ALL KEYBOARD ENTERIES MUST BE MADE IN ALL CAPITAL LETTERS. IT IS RECOMMENDED THAT THE SHIFT [LOCK] KEY BE ENGAGED DURING GAME PLAY.

# ADDITIONAL INSTRUCTIONS

For those you you who really get stuck, use a few of the following clues. Additional clues and solutions will appear in upcoming issues of ADAM CONNECTION MAGAZINE, International Computing's own newsletter for the Adam Family Computer System.

<sup>\*</sup> Don't know what the game is about? Remember your childhood.

<sup>\*</sup> Did you discover that you can carry a clue around with you?

<sup>\*</sup> Don't know what to do with the clock? Set it. To what time? Well...the clock is from the finest Hickory by a Richard Ery, a prominent physician.

<sup>&</sup>quot; Can't open the cupboard? Something small and something yellow in the same room will do it for you.

<sup>&</sup>quot; If the witch keeps zapping you in the trone room, find a good place to hide where you can see her but she can't see you.

<sup>\*</sup> The caw will follow you anywhere if you are carrying something that he likes.

We hope that you enjoy the game. We welcome any comments that you might have on TOMB or any of our other services. Thank you, International Computing.

# ADDITIONAL SOFTWARE FOR YOUR ADAM ...

GRAVEROBBER - You're a courageou grave robber who must first destroy the many ghosts and goblins in the grave-yard and then rob them of their many treasures... diamonds, jewels, and gold! Four arcade quality screens and super sound! Requires SmartLOGO. \$24.95 DDP/DISK

ARTMASTER - Draw pictures on the high resolution screen using your joystick controls and keypad. Reduce. Enlarge. Copy. Rotate. Move. Sample pictures included. \$24.95 DDP/DISK

SEARCH FOR THE RUBY CHALICE - You have searched the entire world trying to find the most precious treasure - a ruby chalice - which is said to give you all the riches and luck a person desires. \$14.95 DDP/DISK

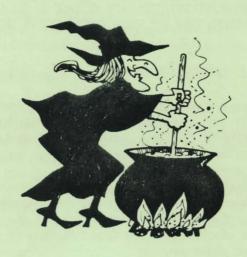

# INTERNATIONAL COMPUTING

P.O. Box 176 Patterson, NC 28661